# **Aktionsverwaltung**

Der Großteil des Funktionumfangs in Webdesk EWP setzt sich aus den sogenannten **Aktionen** zusammen.

Die **Aktion** stellt eine Definition des Dialoges dar, welchen der User mit dem Webdesk führen kann. Fast alle Tätigkeiten, welche der Benutzer im Webdesk durchführt, haben eine Aktion hinter sich, wie zum Beispiel das Aufrufen des Monatsjournals (Aktion ta\_getJournal) oder die Projektzeit-Buchungsmaske (Aktion ptm\_doprojectTimeBooking).

Bei den Aktionen kann man **folgende Unterscheidung** treffen:

## **Aktionen**

Hierbei handelt es sich um **Stammaktionen, welche nicht abgewandelt (konfiguriert) werden können.** Ist eine Aktion nicht konfigurierbar, so gibt es keine Möglichkeit, eine personalisierte Konfiguration zu erstellen. Solche Stammaktionen sind für gewöhnlich sehr standardisierte Aktionen, welche Basisfunktionen des Webdesk ausführen und bei welchen es keinen Sinn machen würde, diese abzuwandeln.

# **Konfigurationen**

Hierbei handelt es sich um **Aktionen**, welche **konfiguriert** werden können. Sollte der Bedarf für eine neue, personalisierte Konfiguration eines bestehenden Formulars gegeben sein, so kann diese ohne größeren Aufwand erstellt werden. Dies wäre beispielsweise der Fall, wenn bei bestimmten Gruppen einige Fehlgründe zusätzlich angelegt werden müssen, oder bei anderen Gruppen die Ausgabe der Stamm/Konten-Maske zusätzliche Daten enthalten soll. Hier kann eine neue Konfiguration des Formulars erstellt werden, die nur eine oder einige Gruppen betrifft und für diese verwendbar und abrufbar sein soll.

- Von jeder konfigurierbaren Aktion können **beliebig viele Konfigurationen** (d.h. Aktionstyp = "Konfiguration") abgeleitet werden.
- In einer konkreten Konfiguration kann bestimmt werden, welche und wie viele Felder dem Benutzer angezeigt werden. Dadurch wird ermöglicht, dass **Formulare** oder **präsentierte Informationen** an die Bedürfnisse und Wünsche einzelner Benutzer bzw. Benutzergruppen angepasst werden.
- Ob eine Aktion konfigurierbar ist, oder nicht erkennt man in der **Aktionsübersicht** : Wenn dort in der Spalte "Konfiguration " der Button "Neue Konfiguration" sichtbar ist, so können neue Konfigurationen (Abwandlungen) hinzugefügt werden.

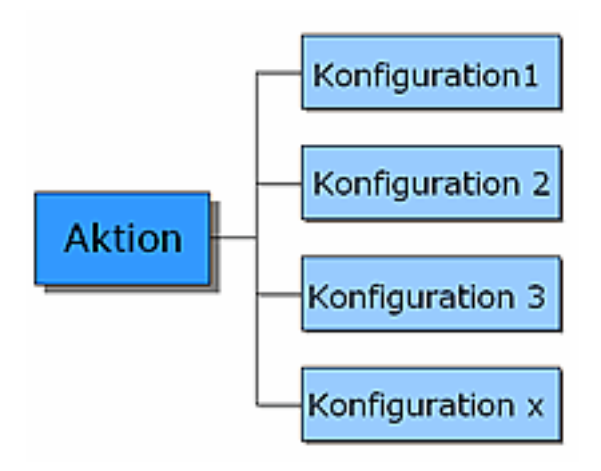

## **Prozessreferenzen**

Um **Workflows** in Webdesk abzubilden (z.B. ein Urlaubsantrag) werden die sogenannten **Prozessdefinitionen** verwendet. Diese dienen als eine Art "Wegbeschreibung" und definieren den Weg und die Eigenschaften des Workflows. Wenn ein neuer Prozess erstellt wird, muss zunächst eine Prozessreferenz designed werden, welche anschließend mit einer Aktion verknüpft wird um in den Menübaum integriert werden zu können.

Man erstellt also eine neue Aktion, welche als **Prozessreferenz** für den jeweiligen Prozess gilt (beim Erstellen einer neuen Aktion wird automatisch "Prozessreferenz" als Aktionstyp angegeben).

#### *Beispiel:*

Es kann beispielsweise für den Prozess Urlaubsantrag eine Prozessreferenz (Aktion) geben, welche ebenfalls Urlaubsantrag heißt. Diese Aktion wird mit dem Prozess verknüpft und gilt auch nur für diesen einen Prozess. Das bedeutet, dass man für jeden Prozess, der erstellt wird, auch eine entsprechende Prozessreferenz (Aktion) anlegen und mit diesem verknüpfen muss, da die Prozesse sonst nicht im Menübaum zugeordnet und angezeigt werden können.